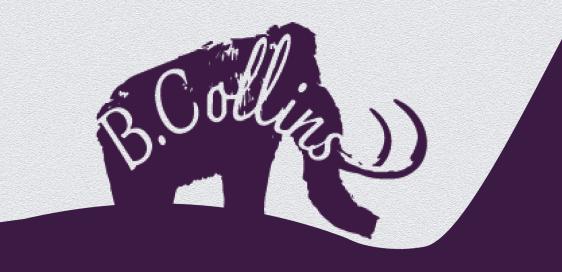

### Buster Collins'

### Computer-Aided Designer

Scrapbook

Previous page

Use this button to return to contents at any time!

# How to Navigate the Document

Contents completely clickable!

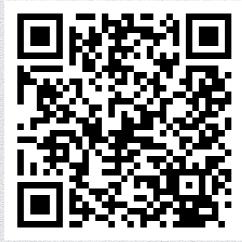

All three QR codes go directly to my website:http://bustercollins. winchesterdigital.co.uk

### Contents

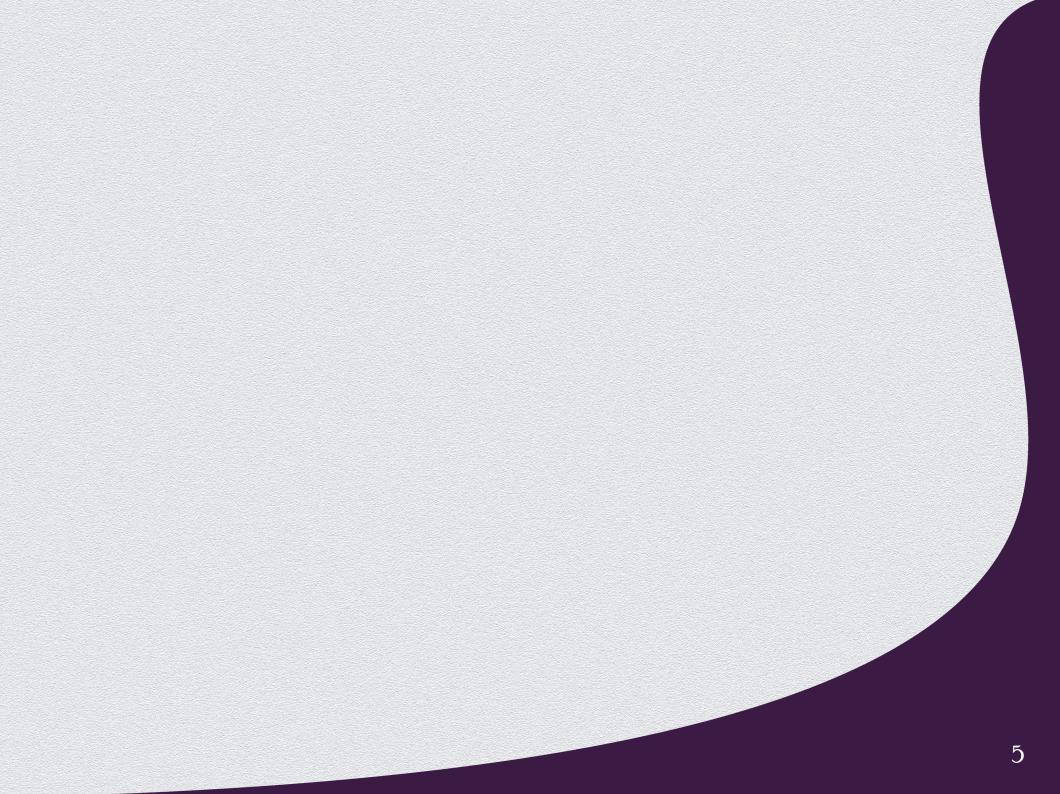

### Virtual Cities: Winchester

#### Created in: ArchiCAD

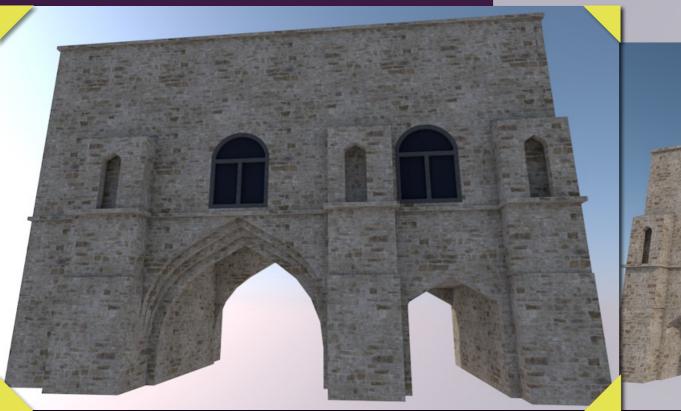

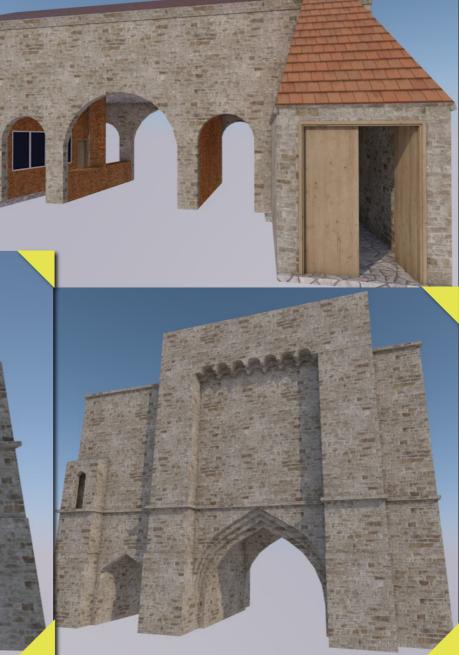

Virtual Cities is a digital walk-through of Winchester made in Unreal Engine. Several students are creating different buildings for this project, the buildings shown below are my contribution.

### The Rifle Club Created in: Revit

My task was to create a document detailing the specifications for an extension to the Rifle Club.

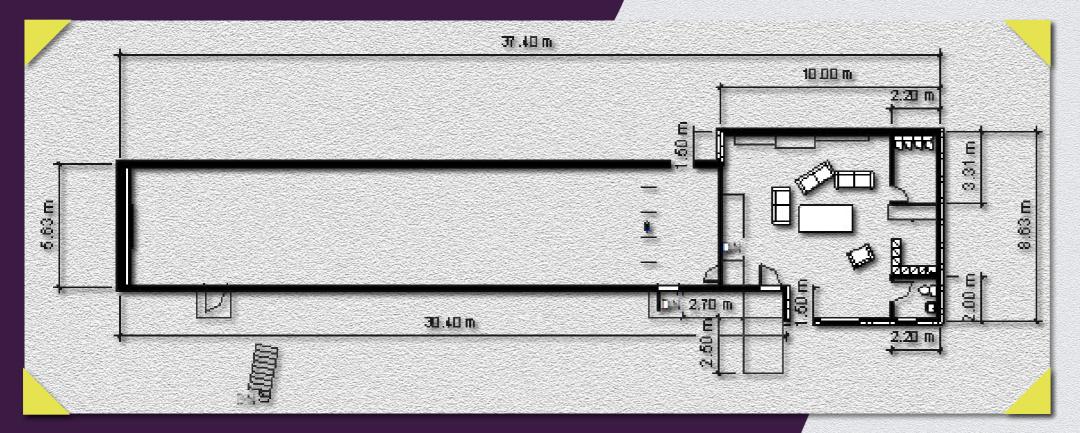

To produce this plan, I worked with the client through multiple changes, to ensure the design was as the client envisioned, accessible for the disabled and within the permitted space and budget. This project was completed entirely in Revit, as such, I used Revit's own renderer to produce these 3D Visualisations of the building to be sent to the client within a titleblock.

Princess Yachts X95 Project As part of our Application to Princess Yachts, potential interns were tasked with creating a 'concept for a Unit of Furniture, using the X95 Created in: 3Ds Max

> 3400mm 3000mm Ø225mm 1000mm 825mm 1500mm \_\_\_\_\_10mm <u>000mm</u> =10mm

Saloon or Dining Area as a reference'.

My idea was a pop-up minibar, that would rise from the refrigerated table. This would keep the glasses and bottles safely stowed, and chilled while sailing, then popping out into a functioning minibar when stationary.

## Battleships!

## Created in: 3Ds Max

I created two sets of ships for an augmented reality game of "Battleships!" for our all cohort Transmedia Exhibition.

My two themes were for two characters: Deep One: Sunken modern-ish style ships and David Bones: Sunken pirate ships.

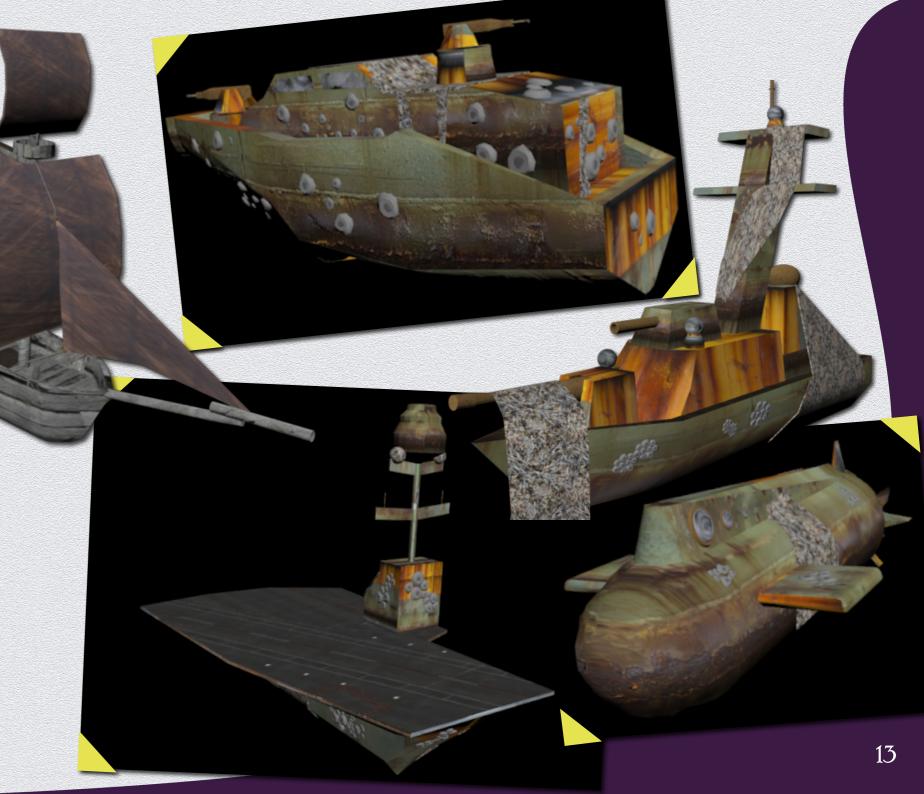

### Mi Dormitorio

Antiguo (Old bedroom) This scene is my second ever 3D CAD work. After working in 2D throughout high school and work experience, I first used my old bike as my practice piece, and then set about creating my room!

#### Created in: 3Ds Max

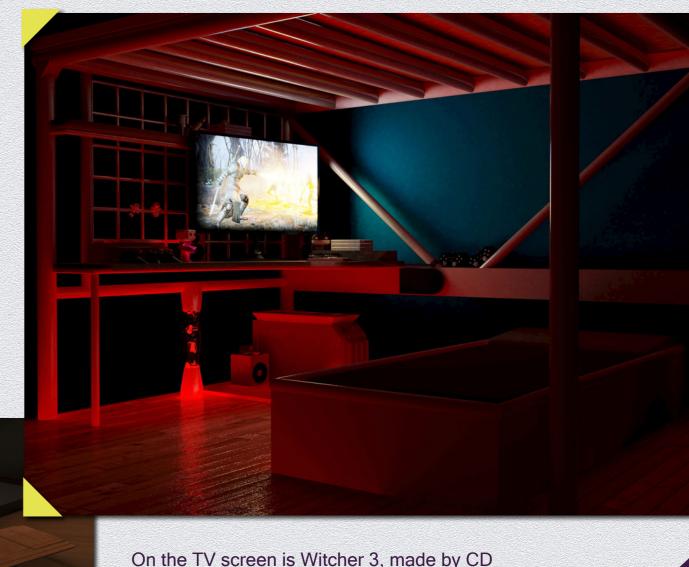

On the TV screen is Witcher 3, made by CD Projekt Red, the phone screen shows the home screen of a Sony Xperia. I created the scene and all the 3D models.

## Talking Walls

C

TALKING WALL

#### Revit & 3Ds Max

This project was to re-create the 'Talking Walls' website, an online, educational walkthrough of Beaulieu Abbey and the surrounding area.

Model by Dr Debs Wilson, Retextured for the website by myself.

The Talking W

Tours

Fact Files Lifestyles My role was to digitally recreate the buildings around Beaulieu Abbey, so that they could be uploaded to the new website using three.js, a framework allowing my 3D Models to be interactive on the website. Within time constraints, I was only able to create two building sets, along with the new "KubeMatrix", which was the navigation for the menus and abbey spaces on the website. I created the Wine Press (both before and after King Henry VIII's changes), and the Tide Mill.

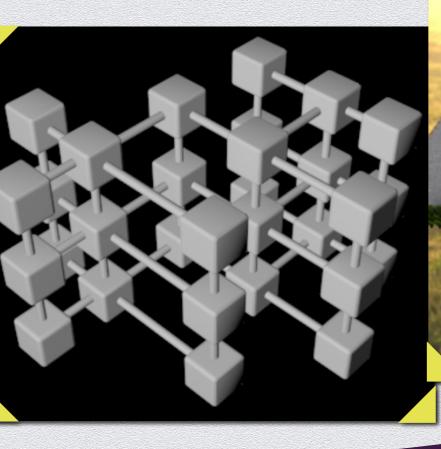

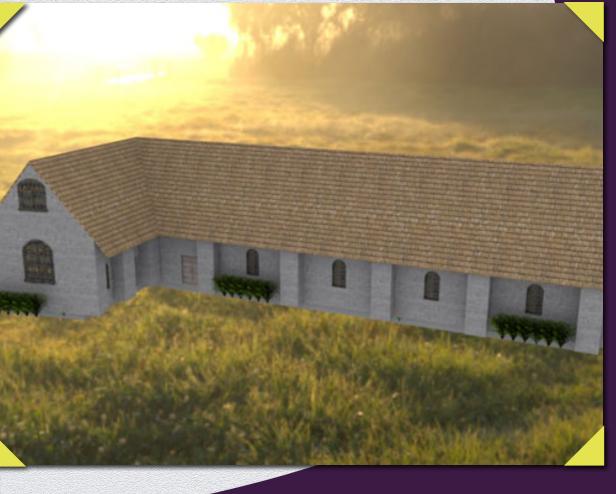

#### Love Winchester Created in: Revit & 3Ds Max

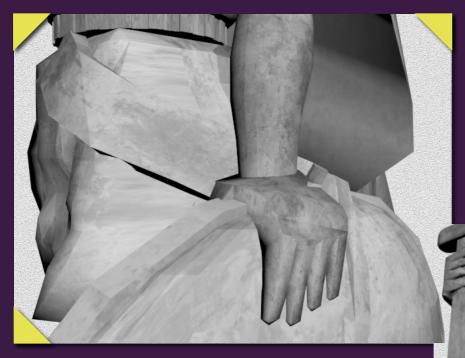

Digital recreation of the King Alfred Statue, to be used for an Augmented Reality app.

> Digital recreation of The William Walker pub, in Winchester, designed with custom textures to be used for Augmented Reality.

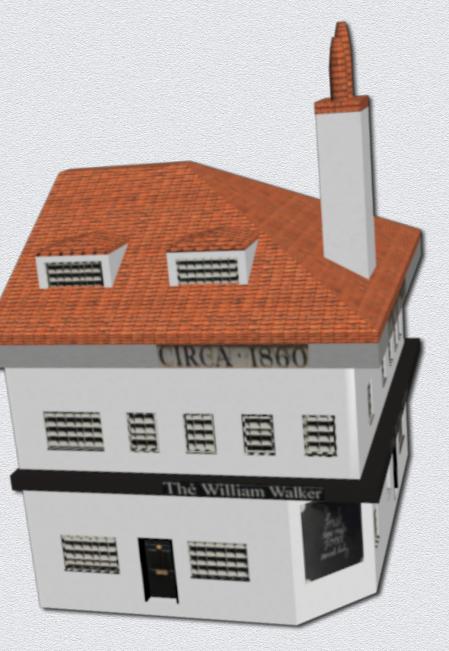

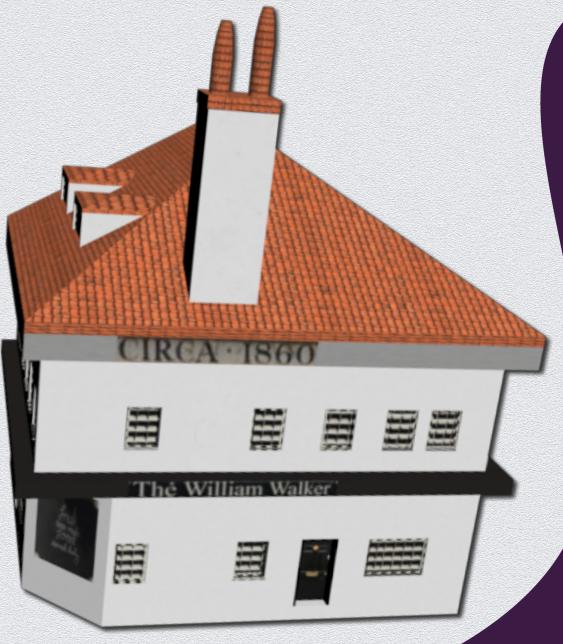

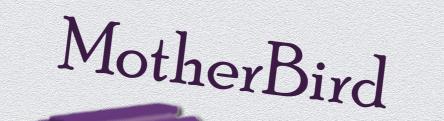

I created the name and casings for the "MotherBird", a wearable family tracker.

#### Created in: AutoCAD

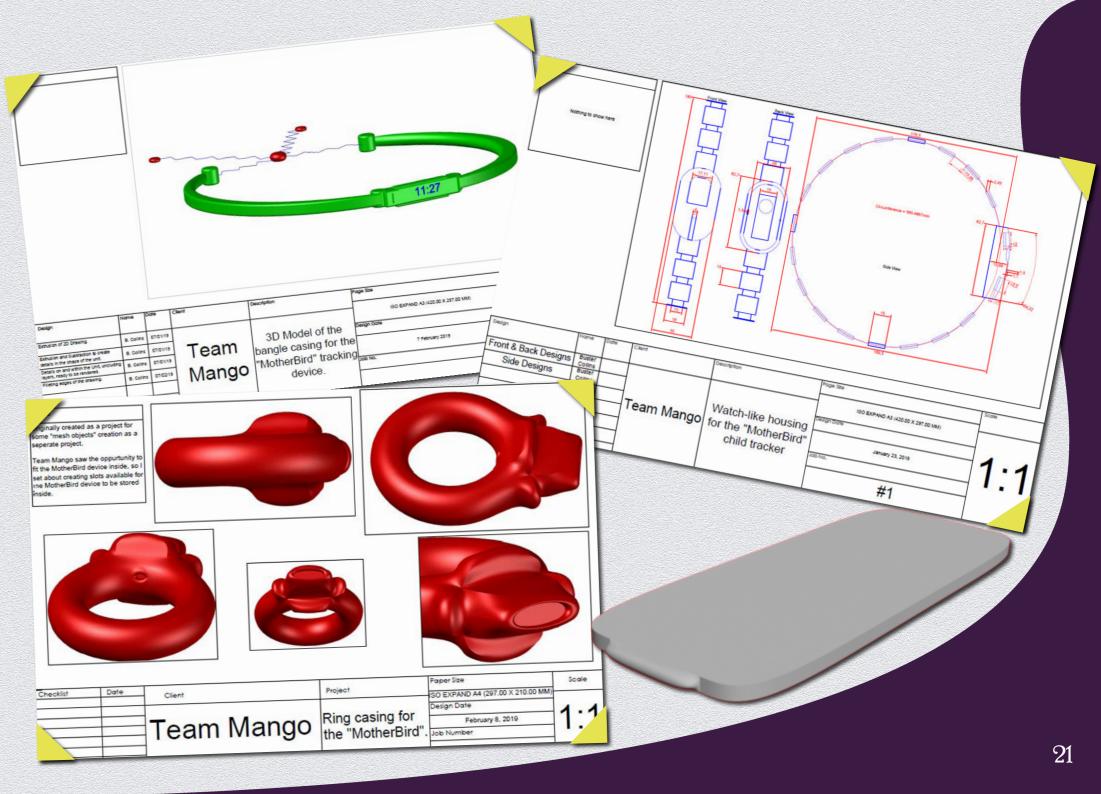

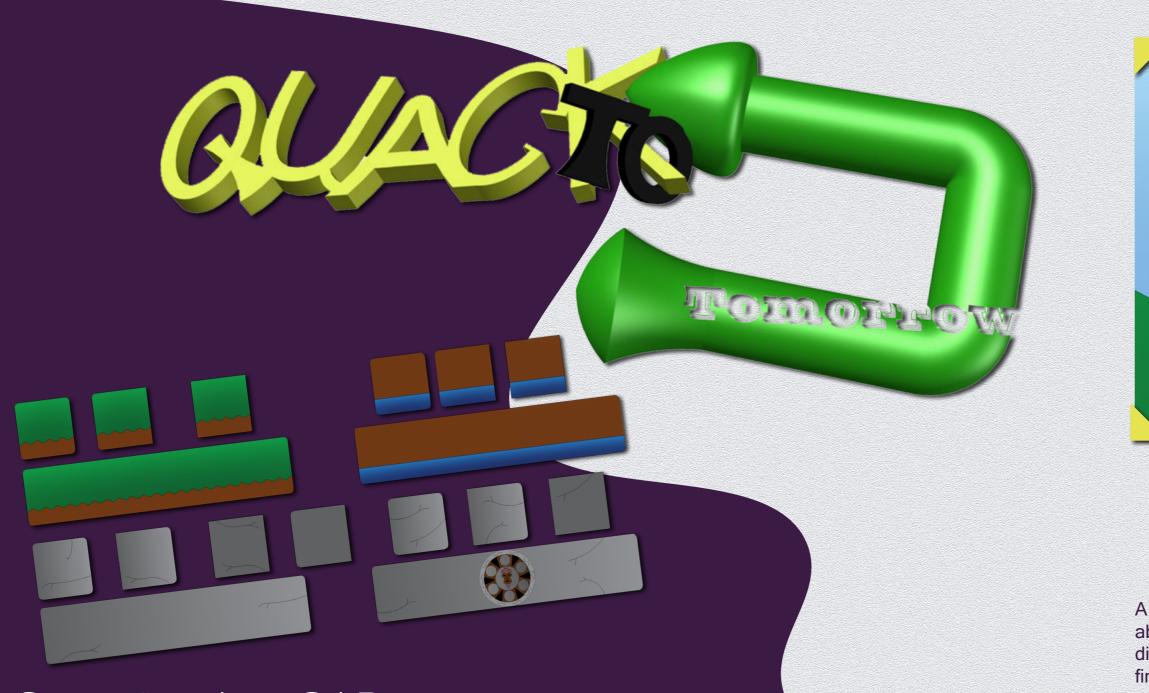

### Created in: AutoCAD

A semi-educational platformer game about a duck that travels around different important time periods, finding his way home. These are my assets for the tutorial level, the Ancient Aztecs.

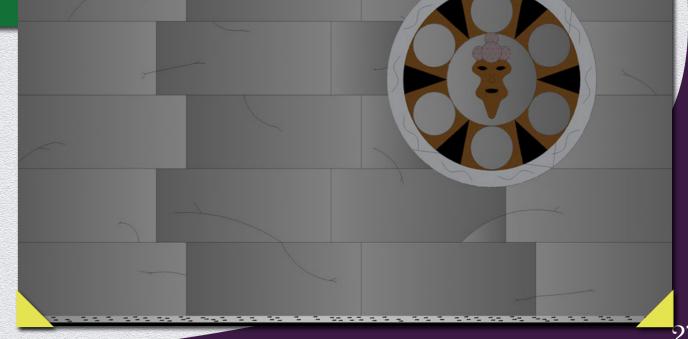

Ath of building / longest wall 33.40 me. Nidth of building 5.633m Current end wall to main entrance door 4m

Main Entrance door 'stick-out': 1.20m out from side wall 1.62m across

Main door steps: 0.08m first step 0.16m second step

2nd door: Width 0.88m Floor-to-door offset 0.235m Door to end wall 3.81m

First room: 0.24m above ground level 6m end-wall to first internal wall

Second room: Stairs: Out from wall by 0.76m Up another 0.49m from first room floor 0.73m up from ground level.

Wall width (rough): External wall 0.30 (just under) rnal walls 0.05

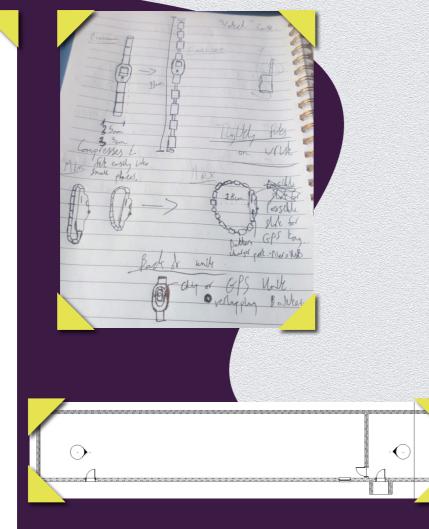

I jot down any measurements I need to make in shorthand, to visualise the task through words, as a kind of "mental sketch". Where this is not possible, I freehand sketch my ideas. When I do this, I attempt to include as many measurements and notes as possible to help me visualise the task as quickly as possible:

Usually my work process involves creating a floor plan or 2D drawing of the task with CAD. I can then perfect the drawing before importing this drawing into a 3D software and use this to begin work on the model seamlessly.

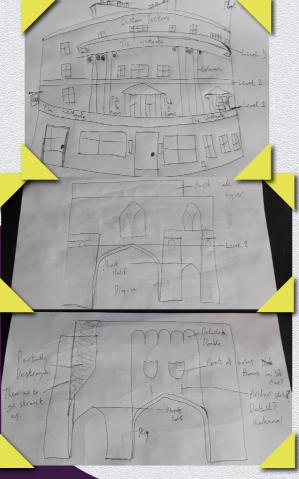

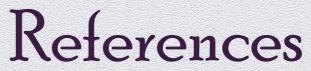

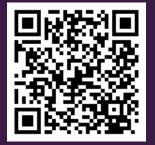

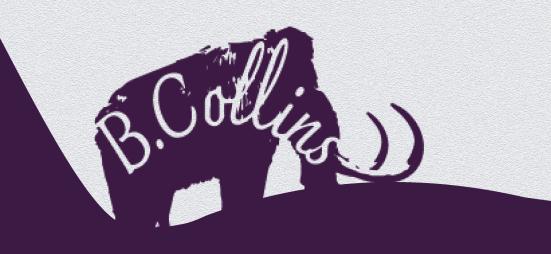

#### 07948574655

bustercollins@live.co.uk

Find me on Instagram & LinkedIn